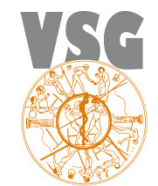

Vereniging voor Sportgeneeskunde

# **Nieuwsbrief Aanbieders**

Geachte aanbieder,

Vanaf 1 december 2012 kunt u uw accreditatieaanvragen alleen nog digitaal bij ons aanvragen via GAIA. Lees hier wat er voor u als aanbieder gaat veranderen.

U bent wellicht al bekend in GAIA als aanbieder van scholing voor andere beroepsgroepen. Dan kunt u per direct de accreditatieaanvragen bij de VSG via het GAIA systeem verwerken.

Indien u nog niet scholingen in GAIA aanbiedt, dan volgt hier een uitleg:

**GAIA** staat voor : Gemeenschappelijke Accreditatie Internet Applicatie Het digitaal aanleveren van accreditatieaanvragen in GAIA heeft vele voordelen:

#### **Voordelen:**

- 1. Als aanbieder kunt u in GAIA een scholing tegelijkertijd aanbieden voor verschillende doelgroepen
- 2. Alle presentie voor de accreditatieaanvraag van een scholing wordt digitaal door u als aanbieder opgevoerd en gearchiveerd aan de hand van de BIG-nummers. U hoeft geen aparte certificaten meer uit te delen.
- 3. Er komt een goede, overzichtelijke scholingsagenda met al het aangevraagde aanbod.
- 4. Facturen zijn digitaal en worden rechtstreeks betaald, geen lange wachttijden.

## **Ad 2. Deelnemersregistratie**

Een van de belangrijkste veranderingen die de invoering van GAIA met zich meebrengt voor u, is dat u digitaal de presentie moet opvoeren. Een deelnemer kan dus niet zelf meer een geaccrediteerde scholing toevoegen aan zijn/haar portfolio. Om de presentie op te voeren in het systeem heeft u van de deelnemer het BIG-nummer nodig, wij raden u sterk aan om dit nummer al vóóraf bij de inschrijving al te vragen.

#### **Ad. 3 Scholingsagenda**

Uw aanbod komt zichtbaar in de scholingsagenda nadat u de factuur heeft betaald. Uw scholing kan in de agenda de volgende markeringen krijgen:

**?** aanvraag voor accreditatie is in behandeling bij beroepsgroep

- **V** aanvraag voor accreditatie is goedgekeurd
- **X** aanvraag voor accreditatie is afgekeurd

#### **Ad. 4 Facturatie**

Per beroepsgroep ontvangt u een aparte factuur. Deze bedragen kunnen verschillen. Elke factuur heeft een eigen **PID nummer** (een factuurnummer) Gaat het om hetzelfde PID nummer dan kunt u het bedrag in één keer overmaken naar het genoemde rekeningnummer. U betaalt dus niet meer rechtstreeks aan de beroepsgroep!!

 Aparte aanvragen hebben aparte PID nummers, u kunt facturen met verschillende PID nummers niet in één keer betalen, de aanvraag kan dan niet in behandeling worden genomen.

De beroepsgroep stuurt u na het verstrijken van de betalingstermijn, 2 herinneringen. Wanneer u er achterkomt dat u wel heeft betaald maar o.v.v. van een verkeerd PID nummer dan zult u opnieuw het geld over moeten maken. Voor teruggave van het foutief betaalde bedrag zult u contact moeten opnemen met de Vereniging.

## **CanMEDS**

De scholingsuren worden verdeeld aan de hand van de CanMEDS-rollen (competenties). Dit doet u als aanbieder. De berekening gebeurt automatisch op basis van percentages (die u als aanbieder zelf moet invullen) Voor meer informatie en uitleg over de CanMEDS verwijzen wij u naar de bijlage in het GAIA systeem en naar onze website : www.sportgeneeskunde.com tab accreditatie

#### **LET OP**

Alle aanvragen voor accreditatie die zijn gedaan met cursusdata tot 1-12-2012 worden verwerkt op de oude manier, dwz presentie door middel van een certificaat en het aftekenen van een presentielijst.

Alle aanvragen met cursusdata vanaf 1-12-2012 moeten in GAIA worden aangevraagd. Indien u al accreditatie van de VSG heeft gekregen , dan dient u deze aanvraag nóg een keer in GAIA in te dienen o.v.v. het huidige accreditatie nummer . De VSG zal voor deze aanvraag natuurlijk niet opnieuw kosten in rekening brengen en ook niet opnieuw beoordelen.

Het toevoegen van de reeds geaccrediteerde accreditatieaanvraag is noodzakelijk voor u om de presentie van de deelnemers in de toekomst digitaal te kunnen verwerken.

## **Meer informatie**

Inloggen in GAIA en/of aanbieders account aanvragen gaat niet via onze vereniging maar via deze **link** https://www.pe-online.org/edu/. Gaat u voor het eerst GAIA gebruiken dan dient u eenmalig een account aan te vragen via dezelfde link.

## **Veelgestelde vragen over de invoering van PE-online**

Heeft u naar aanleiding van bovenstaande informatie nog vragen? Kijkt u eerst eens op de volgende **link.** http://knmg.artsennet.nl/Diensten/GAIA-Accreditatie/GAIA-Aanbieders.htm

U kunt daarna eventueel contact opnemen met ons bureau per email met vsg@sportgeneeskunde.com.